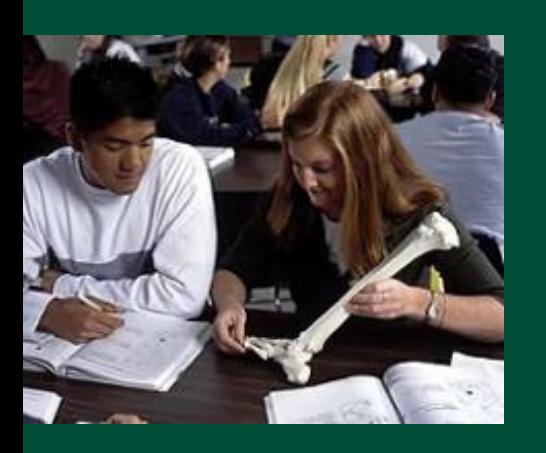

## **What is SharePoint?**

- Document Storage and Management SharePoint is a great replacement for file sharing because it has easy web access to files, integrated search, and versioning. If you're still e-mailing around files, use SharePoint instead!
- Project Management Need to manage a small project? SharePoint can help you with its built in Gantt charting, tasks, and alerts. When coupled with custom lists you can manage all but the most complex of projects.
- Team Collaboration SharePoint provides easy web access to group calendars, announcement lists, tasks, discussion forums, and document libraries all with seamless integration with Microsoft Office (Outlook, Excel, Word, etc.)
- Intranet SharePoint makes it easy to post documents, create forms, and make simple web pages that can help get the word out to staff and faculty on campus. SharePoint's integrated Wiki functionality makes it easy to create simple sites for internal use.
- Custom Lists Think simple Excel spreadsheets, but that are shareable on the web and editable by multiple people at once. If you're not creating formula heavy spreadsheets then custom lists provide a good alternative to traditional Excel.

Source: IRT Trevor Vass

# **SharePoint Flowchart**

#### The PREVIOUS Assessment Process

- Single-user entry
- Monitoring by Chairs/Deans
- Completing assessment report (MS Word)

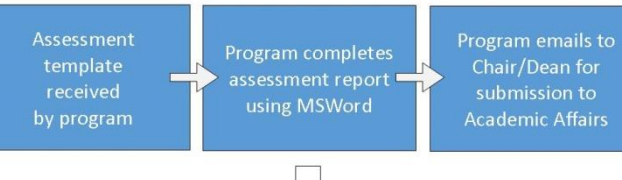

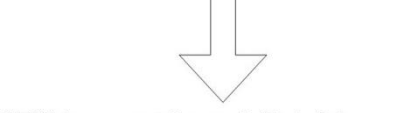

#### The NEW Assessment Process (with login)

- Multiple-user entry
- Ongoing collaboration by colleagues or Chairs/Deans
- Editing and completing assessment report online.

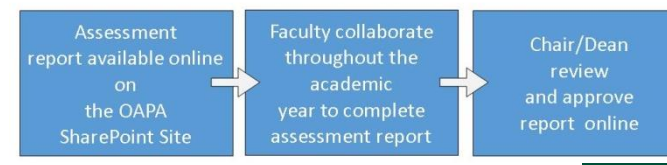

California State University, Sacramento Office of Academic Program Assessment Library 67 6000 J Street Sacramento, CA95819 phone: 916-278-2497 csus.edu/programassessment

【【】 湍 内

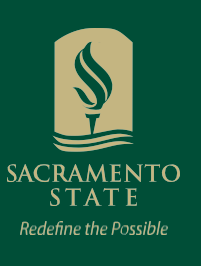

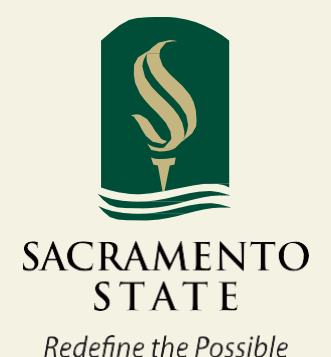

**Office of Academic Program Assessment (OAPA)**

# **SharePoint**

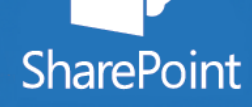

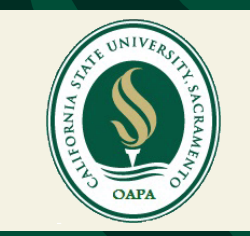

# OAPA SharePoint

**Where and How to "Edit" Annual Program Assessment Report on SharePoint?**

### **Edit and Complete the 2015-2016 Assessment Report:**

1. Go to OAPA website [\(http://www.csus.edu/programassessment\)](http://www.csus.edu/programassessment) to find the "**SharePoint Assessment Reports**" link under "**Annual Assessment**". Click on **"2015-2016 SharePoint Assessment Reports"**

- 2. Please log in by using your Saclink ID and Password.
- 3. Click your program assessment report and make sure to read the instruction link on the top of the report.
- 4. Begin to fill in the information and click "**Save**" before you exit the report. During the academic year, you can edit and save the assessment report anytime. Only you and your colleagues have the permission to do so.

**Where and How to "View" Annual Program Assessment Report on SharePoint?**

#### **View the 2014-2015 Assessment Report:**

- 1. Go to OAPA website [\(http://www.csus.edu/programassessment\)](http://www.csus.edu/programassessment) to find "**SharePoint Assessment Reports**" link under "**Annual Assessment**". Click on **"2014-2015 SharePoint Assessment Reports"**
- 2. Please log in by using your Saclink ID and Password.
- 3. Click your program assessment report and you will find the report you submitted last year.

## **Successful Story**

**Successful Model of Using SharePoint for Assessment and Accreditation (Dr. Chris N. Boosalis, Associate Dean, College of Education)**

- Solution One: Data Management in SharePoint
- Solution Two: Data-Driven Decision Making through SharePoint Workflows
- Solution Three: Web-based Data Entry
- Solution Four: Tracking, Sharing and Viewing Data
- Solution Five: Building Living Digital Exhibits in SharePoint

#### **Research Article Source:**

*Myhre, O. & Boosalis, C. (2012). Managing Teacher Education Assessment and Accreditation Data: A Search for Technological Solutions that Works. In P. Resta (Ed.), Proceedings of Society for Information Technology & Teacher Education International Conference 2012 (pp. 3937-3944).* 

## **Need Help?**

## **Help on OAPA Website:** Go to OAPA website and click the "**SharePoint Assessment Reports**" link under "**Annual Assessment**" to find help and training information.

**OR contact OAPA anytime: Email[: oapa.02@gmail.com](mailto:oapa.02@gmail.com) Phone: (916) 278-2497 Office: South-end library room 67**

## **SACRAMENTO STATE**

#### <sup>§</sup> OFFICE OF ACADEMIC PROGRAM ASSESSMENT

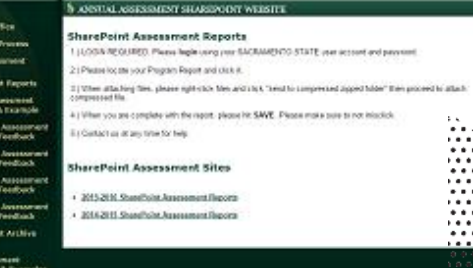

# **Simple and Clear**

# **Ongoing and Collaborative**

# **Student Learning and Success**